**ROBERT SEDGEWICK K EV IN WAYN E**

*the Analysis of Algorithms, Second Edition,* organizes and presents that knowledge, fully introducing primary

Robert Sedgewick and the late Philippe Flajolet have drawn from both classical mathematics and computer science, integrating discrete mathematics, elementary real analysis, combinatorics, algorithms, and data

Techniques covered in the frst half of the book include recurrences, generating functions, asymptotics, and analytic combinatorics. Structures studied in the second half of the book include permutations, trees, strings, tries, and mappings. Numerous examples are included throughout to illustrate applications to the analysis of

The book's thorough, self-contained coverage will help readers appreciate the feld's challenges, prepare them for advanced results—covered in their monograph *Analytic Combinatorics* and in Donald Knuth's *Art of Computer Programming* books—and provide the background they need to keep abreast of new research. **ROBERT SEDGEWICK** is the William O. Baker Professor of Computer Science at Princeton University, where was found chair of the computer science department and has been and has been and has been a member of the 1985. He is a Director of Adobe Systems and has served on the research staffs at Xerox PARC, IDA, and INRIA. He is the coauthor of the landmark introductory book, *Algorithms, Fourth Edition*. Professor Sedgewick

and led the ALGO research group. He is celebrated for having opened new lines of research in the analysis of algorithms; having systematized and developed powerful new methods in the feld of analytic combinatorics; Computer Science

**AN INTERDISCIPLINARY APPROACH**

 $\begin{smallmatrix} 348-0.321-90579-8 \\ 0.321-90579-8 \\ 3 & 1 & 9 & 5 \end{smallmatrix}$ 

SEDGEWICK

An Interdisciplinary Approach

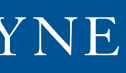

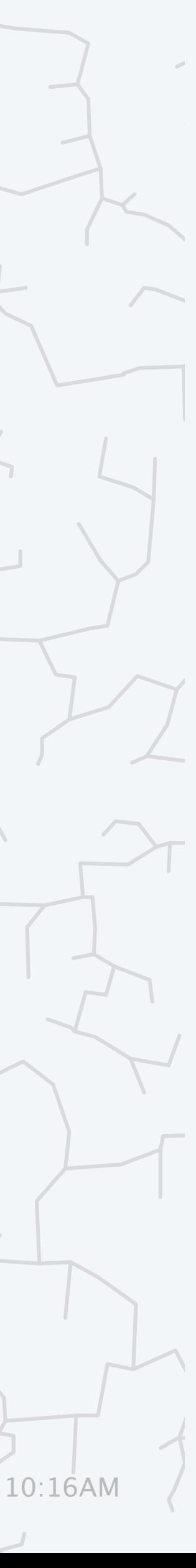

# 1.5 INPUT AND OUTPUT

- **‣** *standard input and output*
- **‣** *redirection and piping* 
	-

# Computer Science ROBERT SEDGEWICK | KEVIN WAYNE

**‣** *standard drawing* 

**‣** *animation*

COMPUTER **SCIENCE** 

**<https://introcs.cs.princeton.edu>**

# Basic building blocks for programming

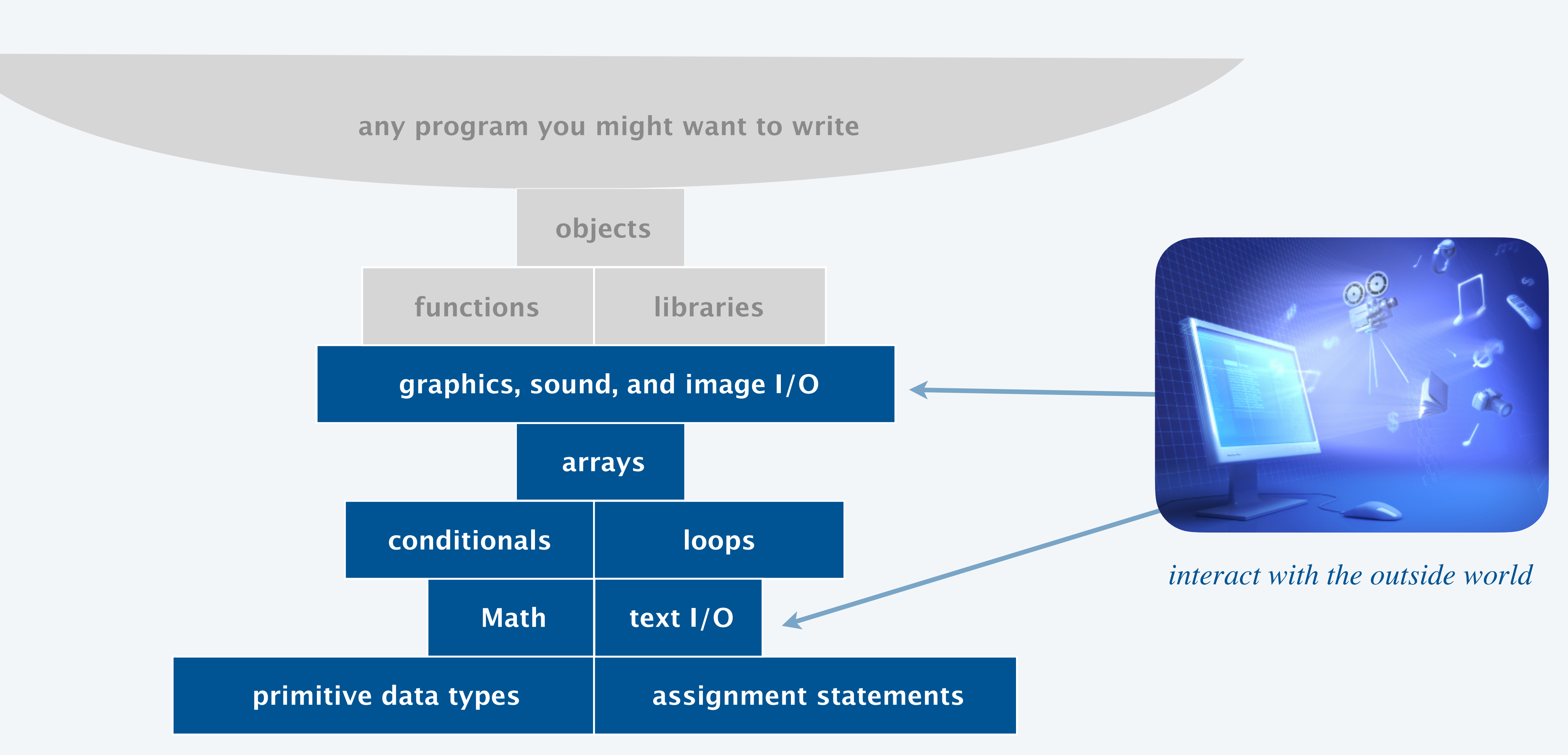

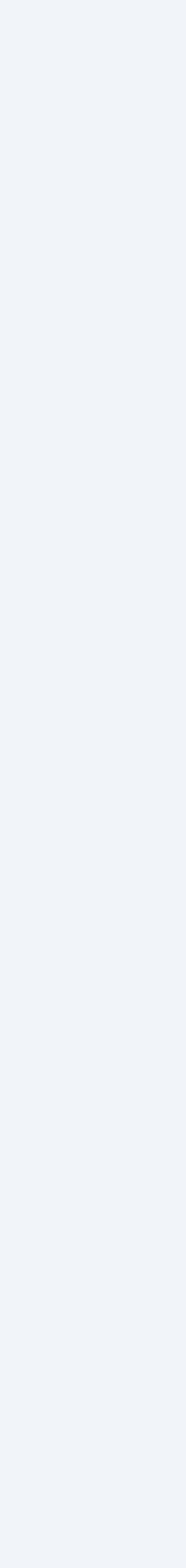

### Input and output

Goal. Write Java programs that interact with the outside world via input and output devices.

#### Input devices.

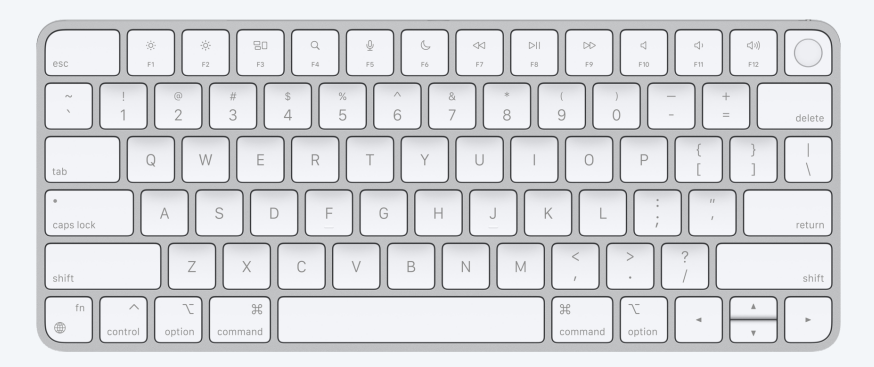

#### Output devices.

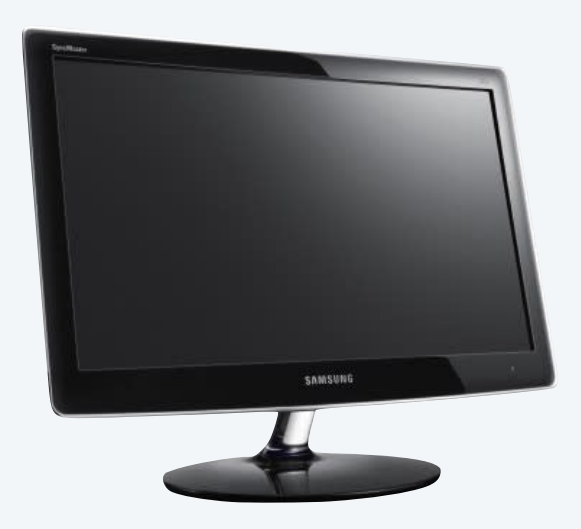

3

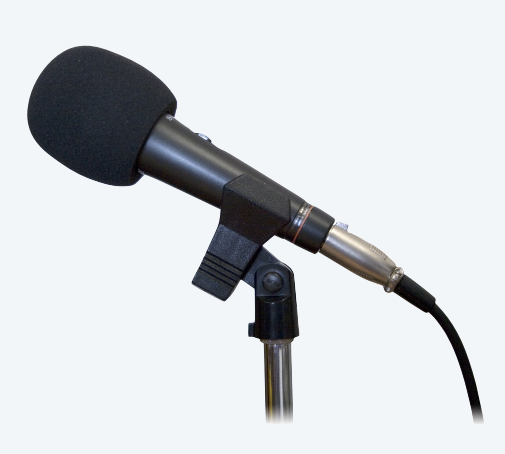

**trackpad storage network webcam microphone**

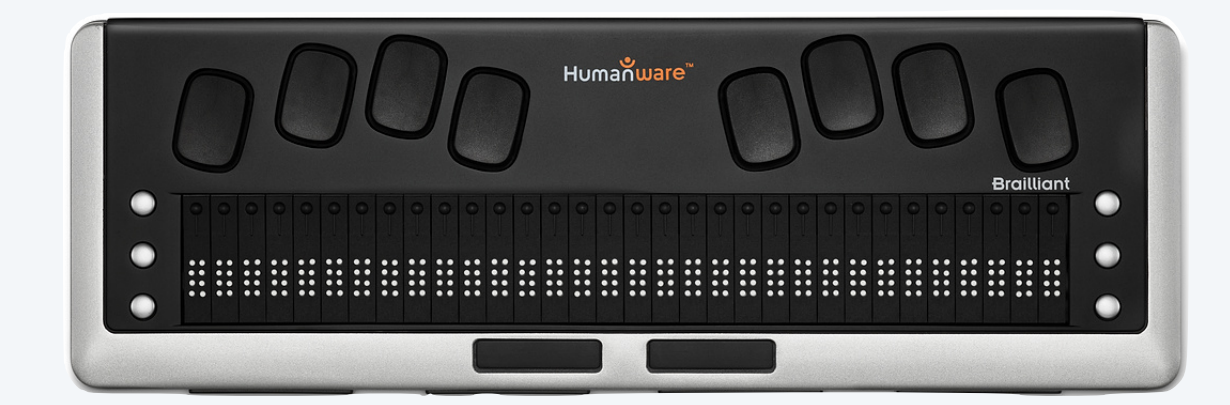

**earbuds storage network braille display**

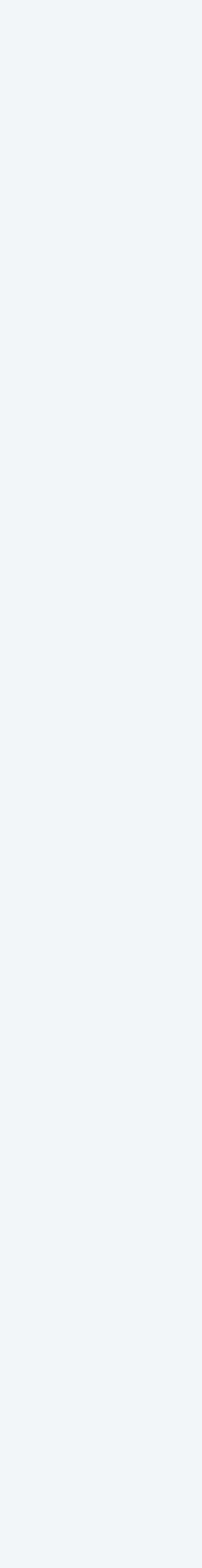

**keyboard**

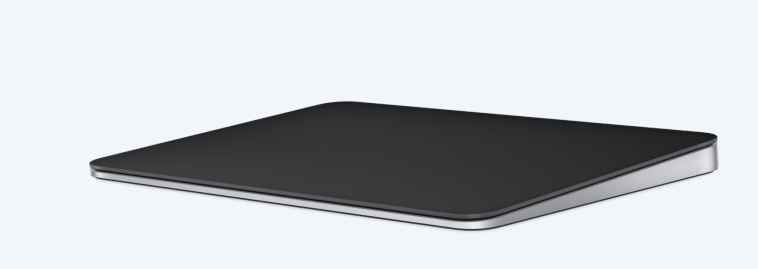

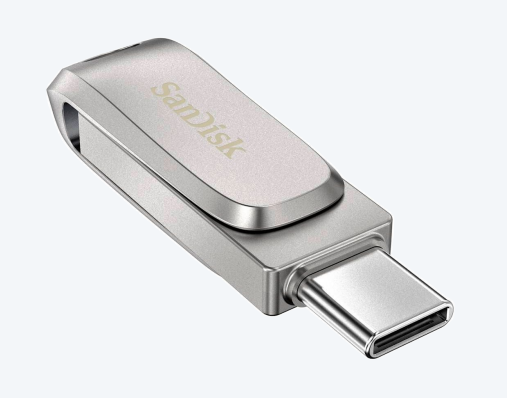

**video display**

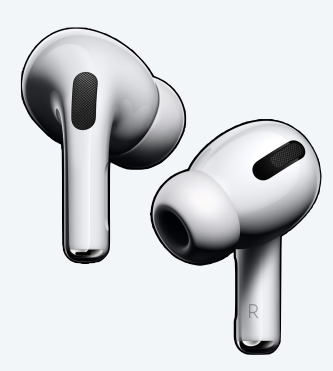

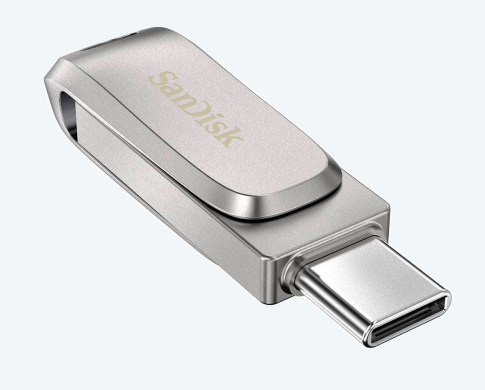

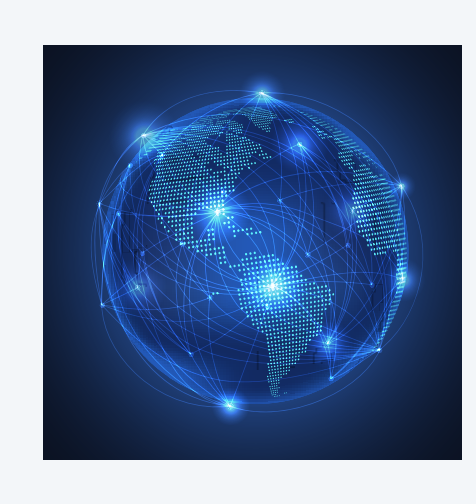

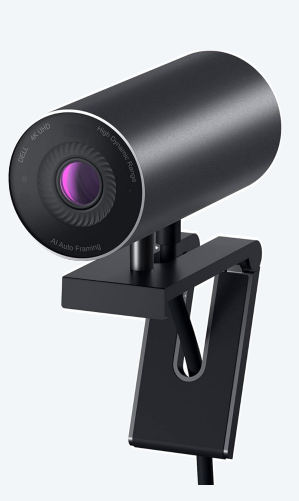

# 1.5 INPUT AND OUTPUT

- **‣** *standard input and output*
- **‣** *redirection and piping*
- **‣** *standard drawing*

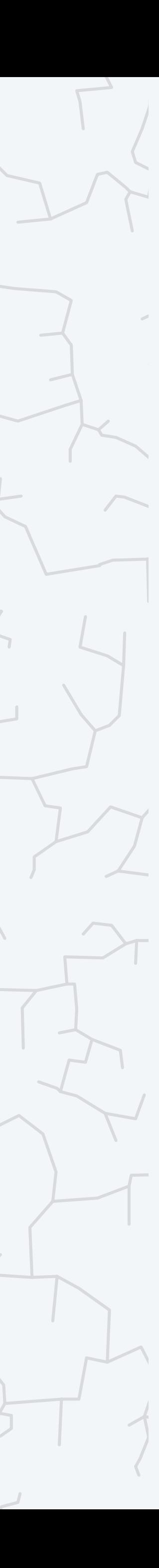

### COMPUTER **S**cience

**‣** *animation*

**R O B E R T S E D G E W I C K K EV IN WAYN E**

Computer Science

An Interdisciplinary Appro

**<https://introcs.cs.princeton.edu>**

### Our approach.

- ・Define input and output abstractions.
- ・Use operating system (OS) functionality to connect our Java programs to physical devices.

*standard input command-line arguments*

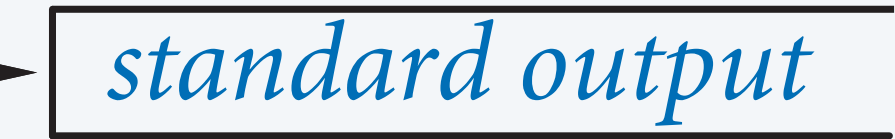

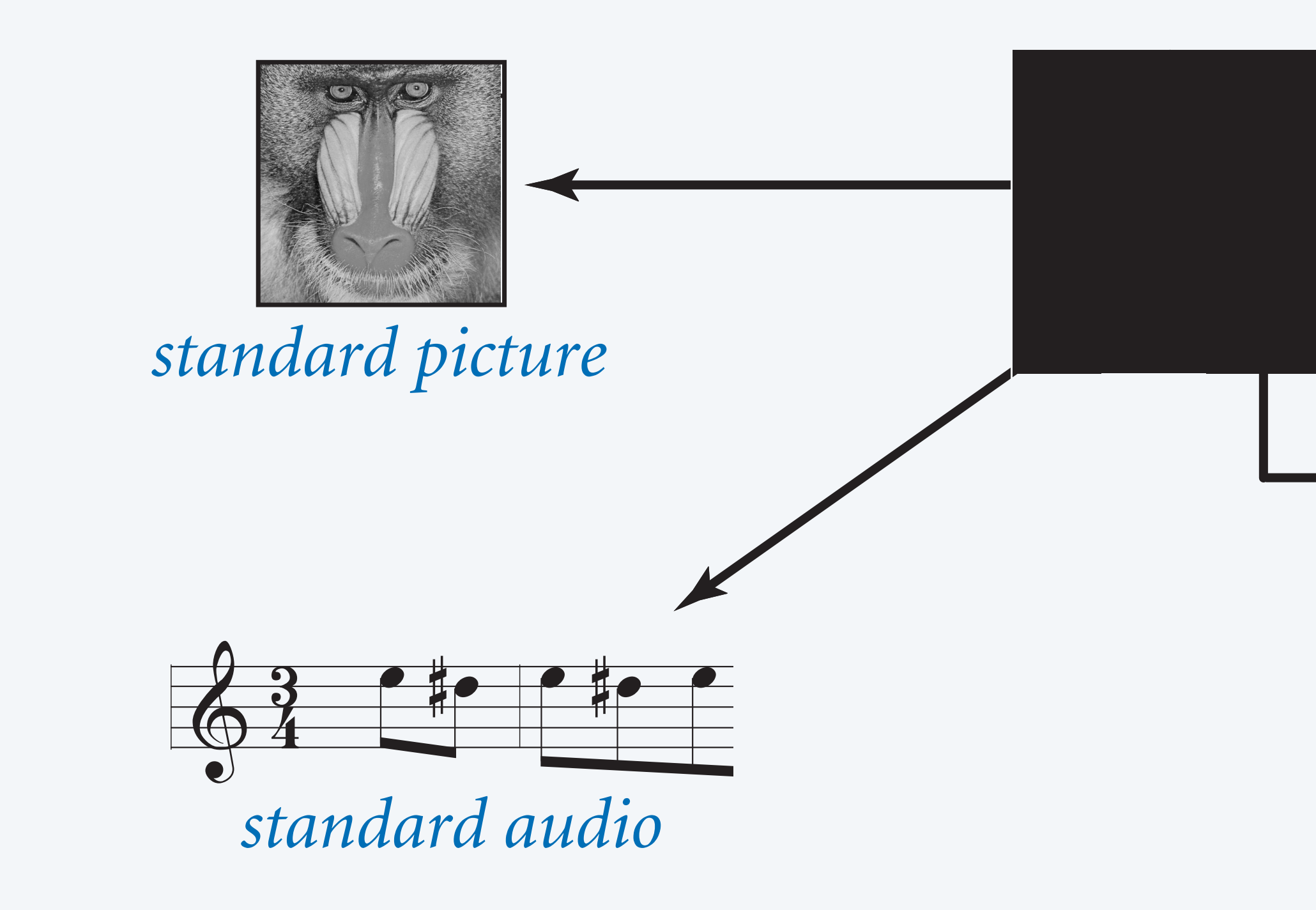

### Review: terminal

#### Terminal. A text-based interface for interacting with programs, files, and devices.

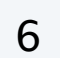

**VT-100 terminal emulator**

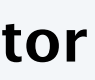

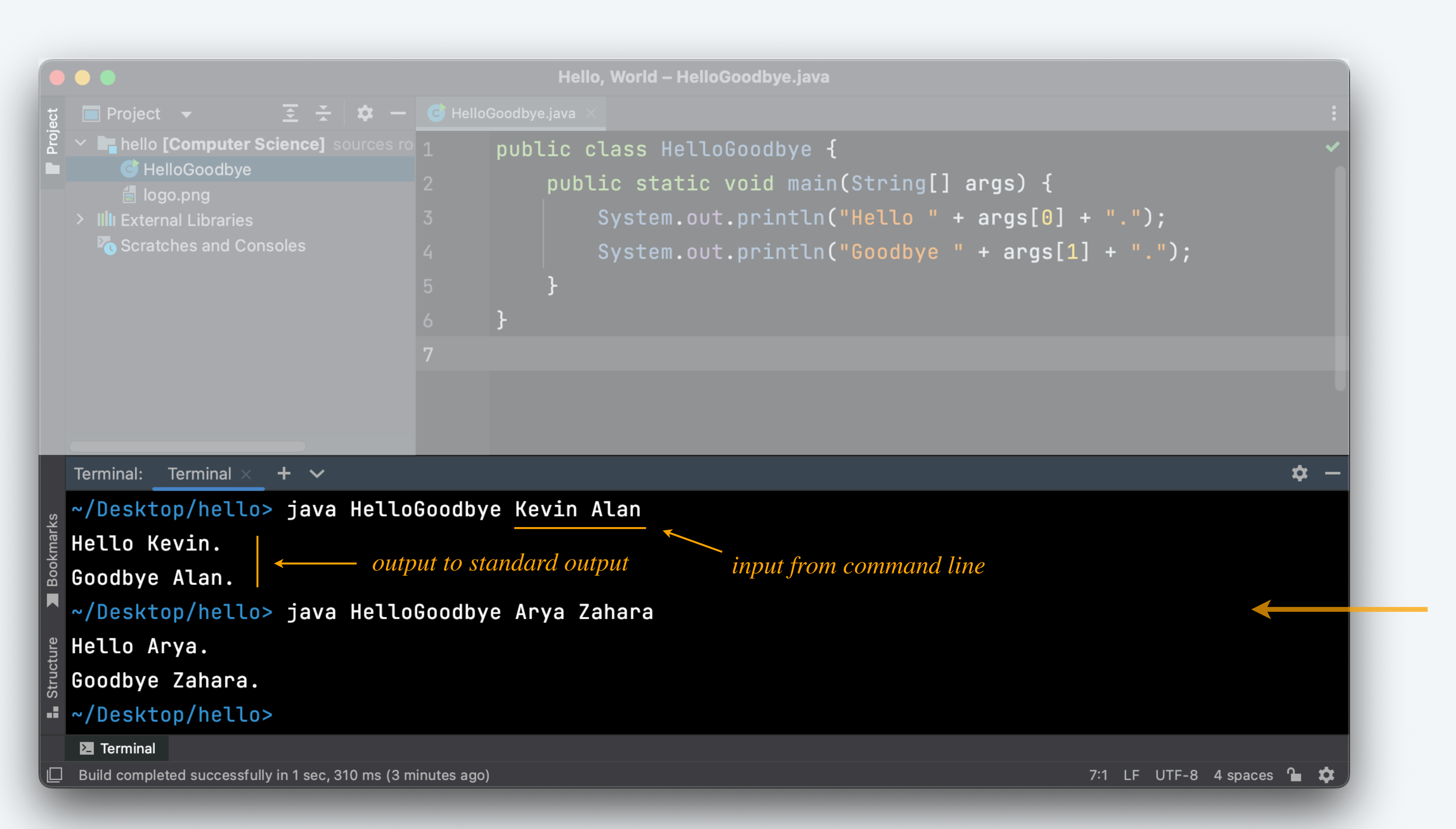

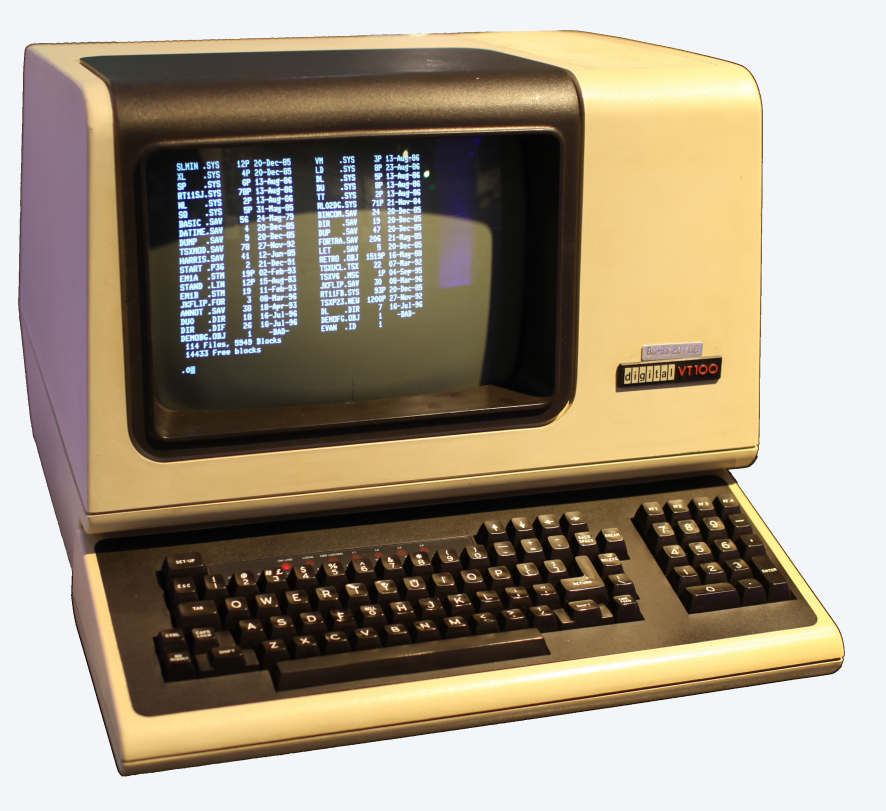

### Review: command-line arguments

Command-line arguments. Provide text input to a program.

#### Basic properties.

- ・Arguments provided to a program by typing after program name.
- ・Arguments provided to program *before* execution.
- ・Java: string arguments available in *main*() as *args*[0], *args*[1], …

```
public class HelloGoodbye {
    public static void main(String[] args) {
      System.out.print("Hello ");
      System.out.println(args[0] + ".');
       System.out.print("Goodbye ");
      System.out.println(args[1] + ".');
 }
}
```
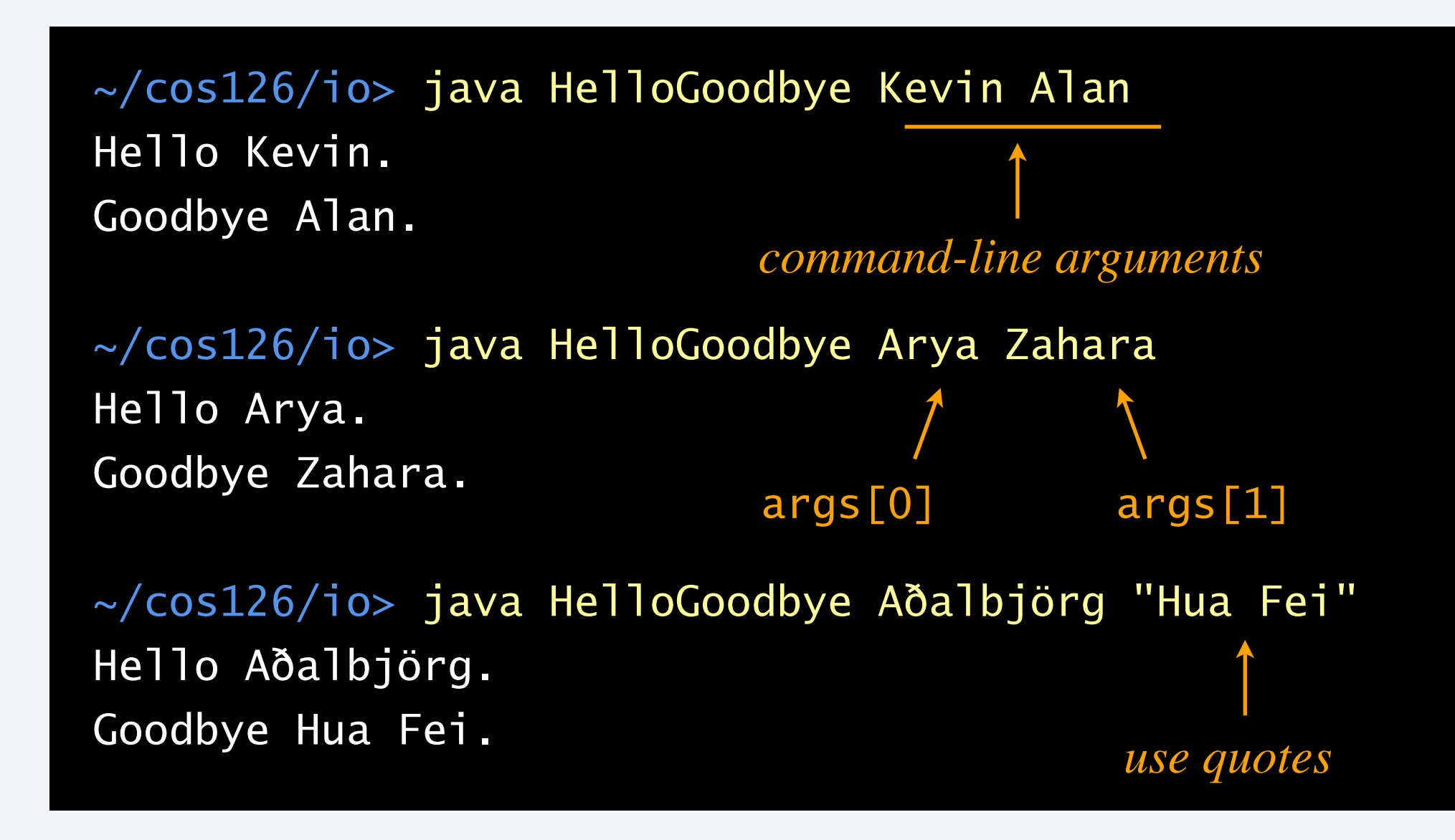

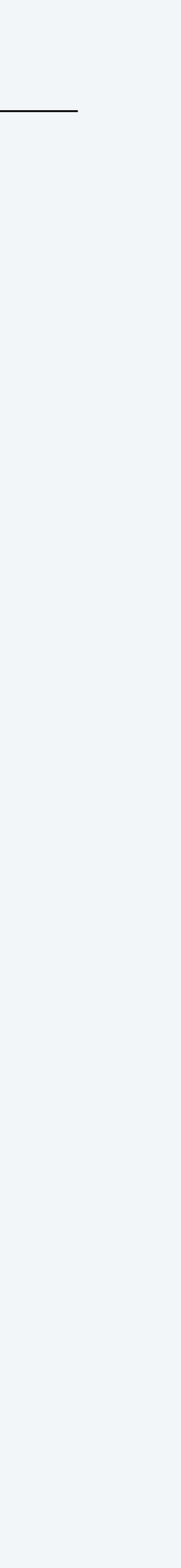

Standard output stream. An abstraction for an output sequence of text.

#### Basic properties.

- ・The call *System.out.println*() appends text to the standard output stream.
- ・By default, the standard output stream is connected to the terminal.
- ・No limit on amount of output.

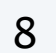

```
public class RandomUniform {
    public static void main(String[] args) {
     int n = Integer.parseInt(args[0]);for (int i = 0; i < n; i++) {
        System.out.println(Math.random());
}
 }
}
```
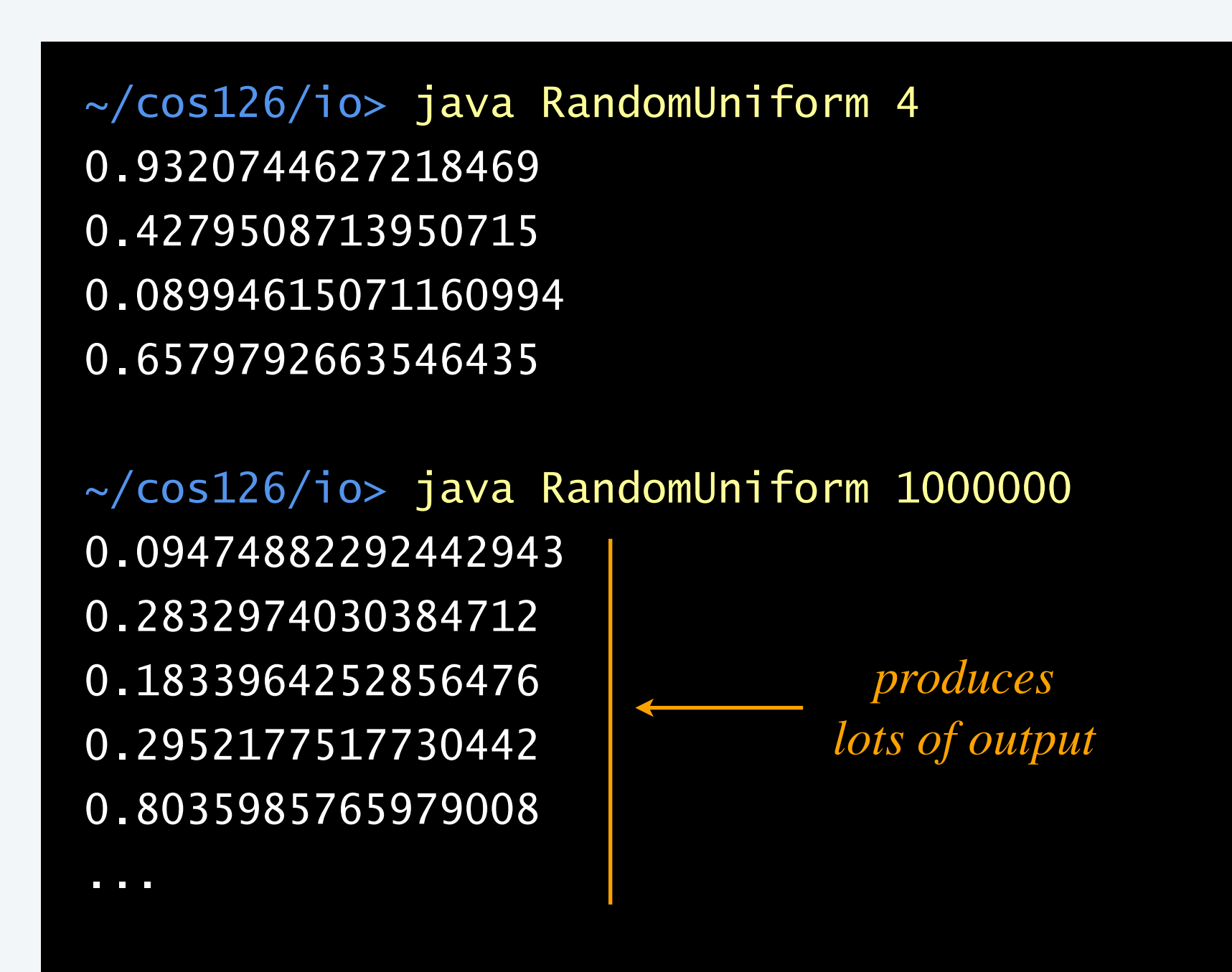

# Input–output abstractions (standard input)

Next step. Add a text input stream.

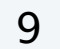

# *arguments*

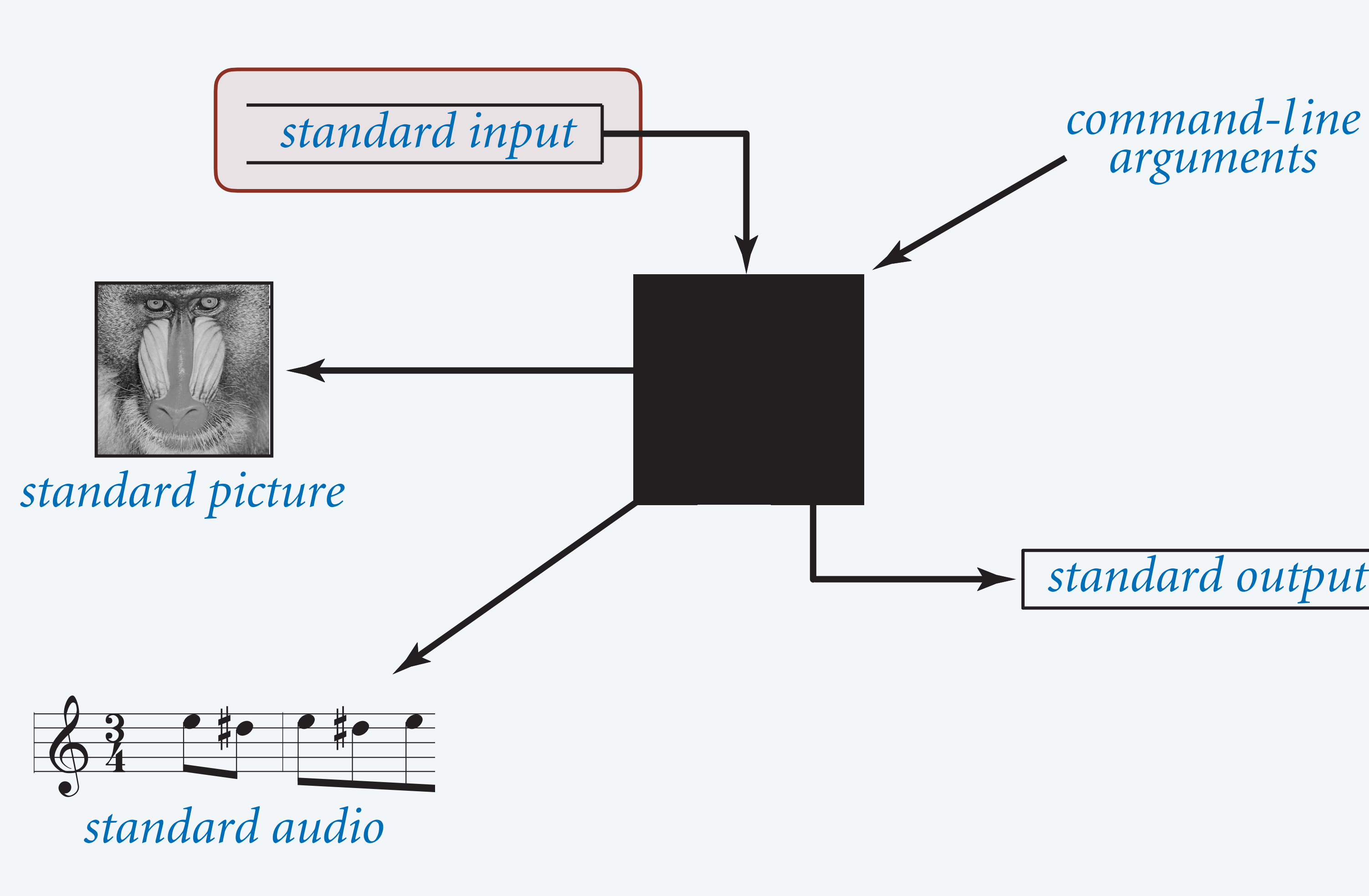

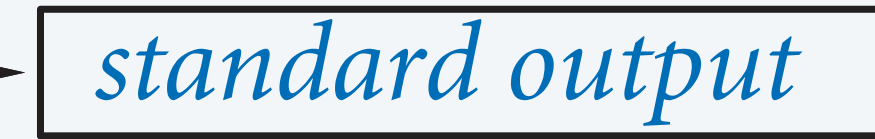

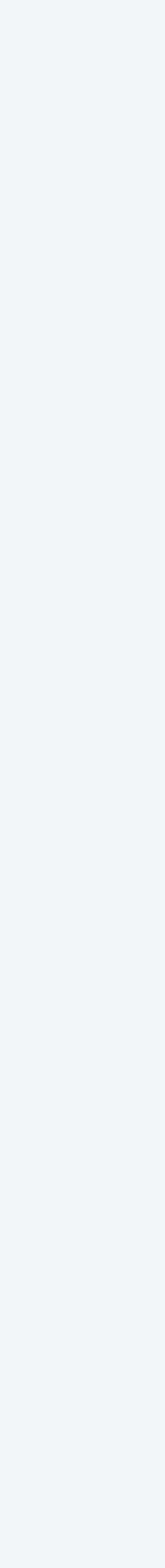

Standard input stream. An abstraction for an input sequence of text.

Advantages over command-line arguments:

- ・No limit on the amount of input.
- ・Conversion to primitive types is explicitly handled.
- ・Can provide input interactively, *while* the program is executing.

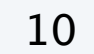

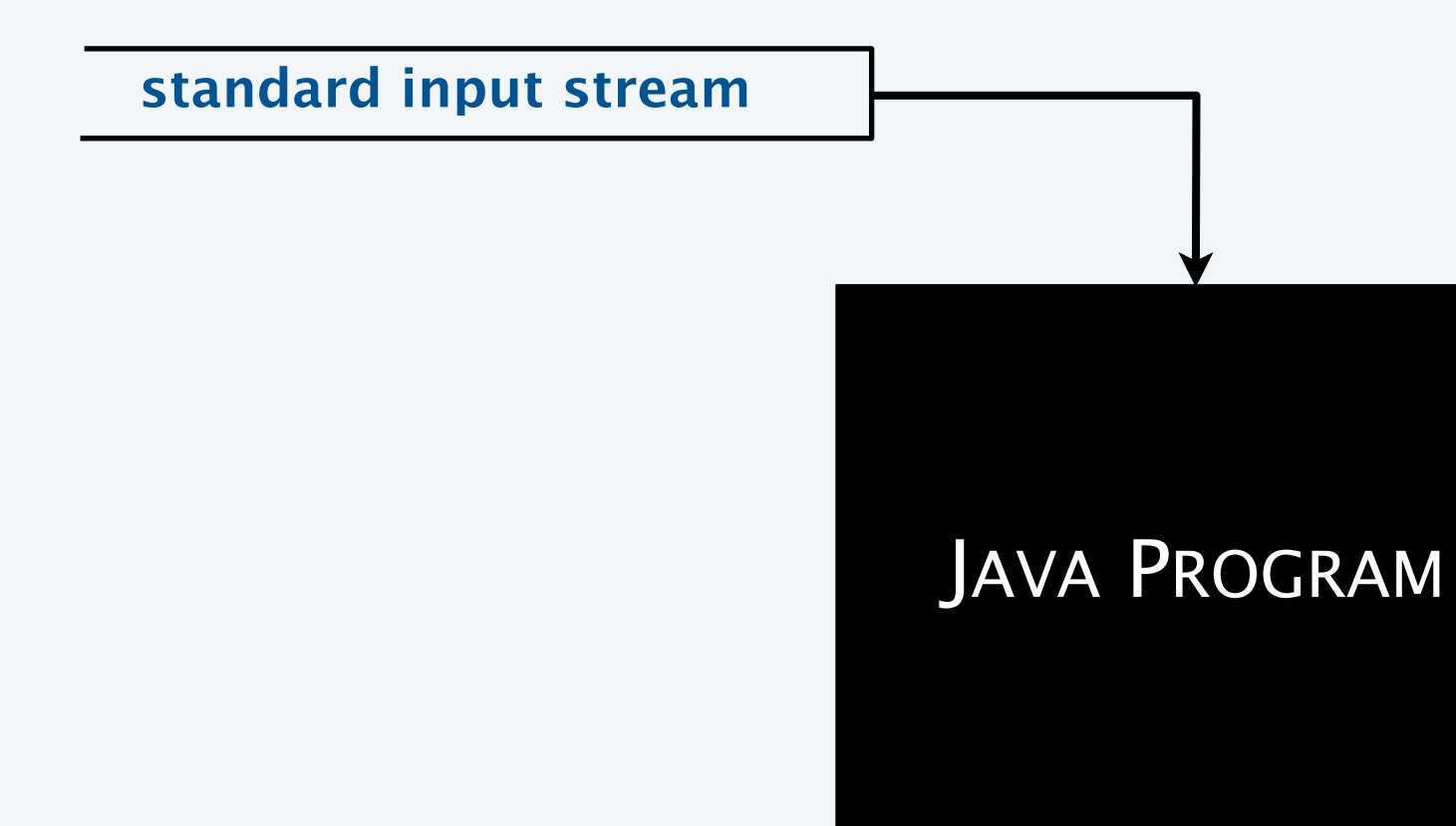

## Standard input library

*StdIn*. Our library for reading strings and numbers from standard input.

11

static int readInt() *read a value of type* int

*ue of type* double

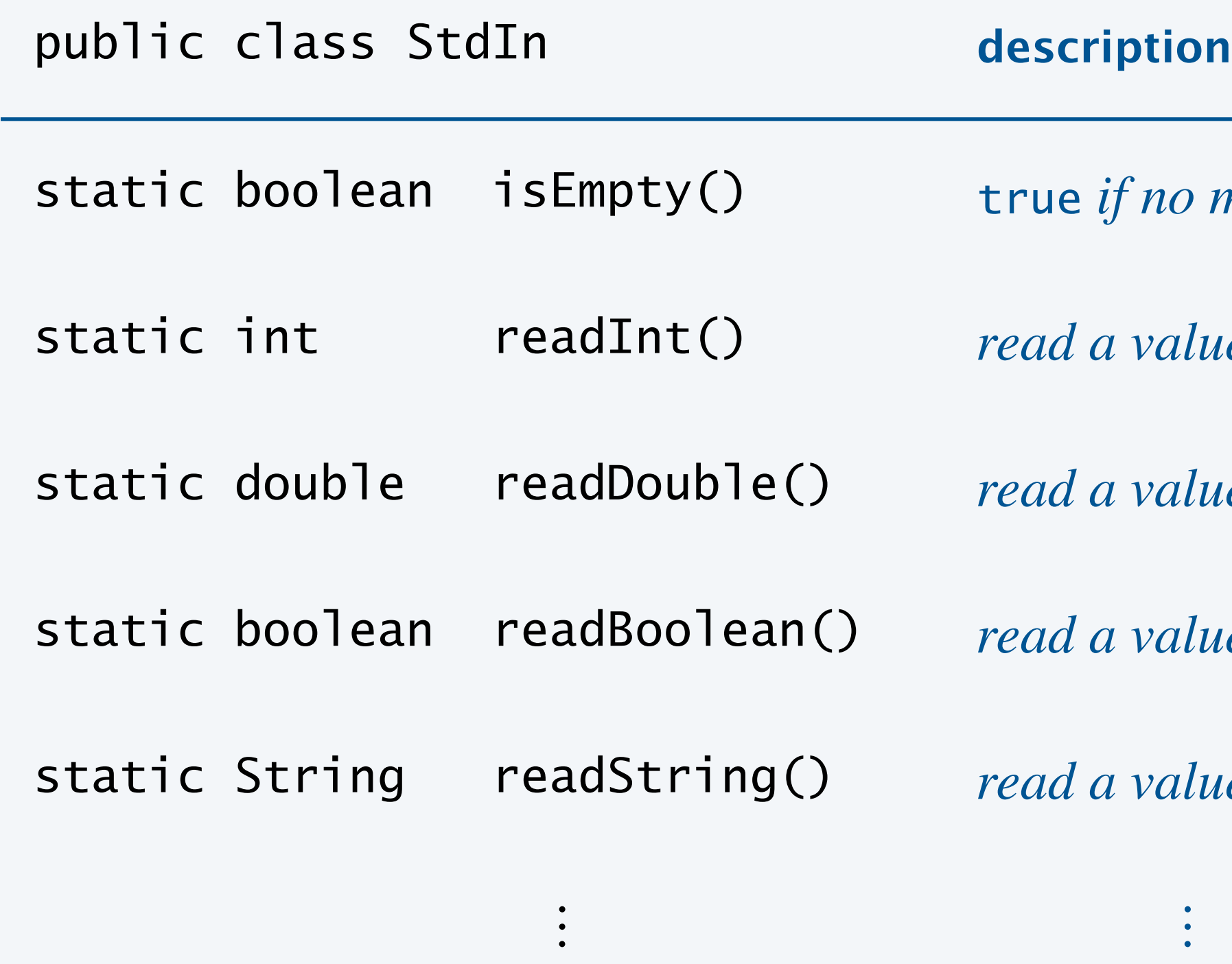

static boolean readBoolean() *read a value of type* boolean

static String readString() *read a value of type* String

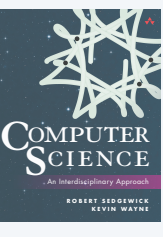

*available with* javac-introcs *and* java-introcs *commands*

more values, false otherwise

## Standard output library

*StdOut*. Our library for printing strings and numbers to standard output.

Q. How different from *System.out.println*() ?

A. Mostly the same, but output is independent of system and locale. *we'll use* StdOut *from now on*

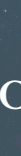

12

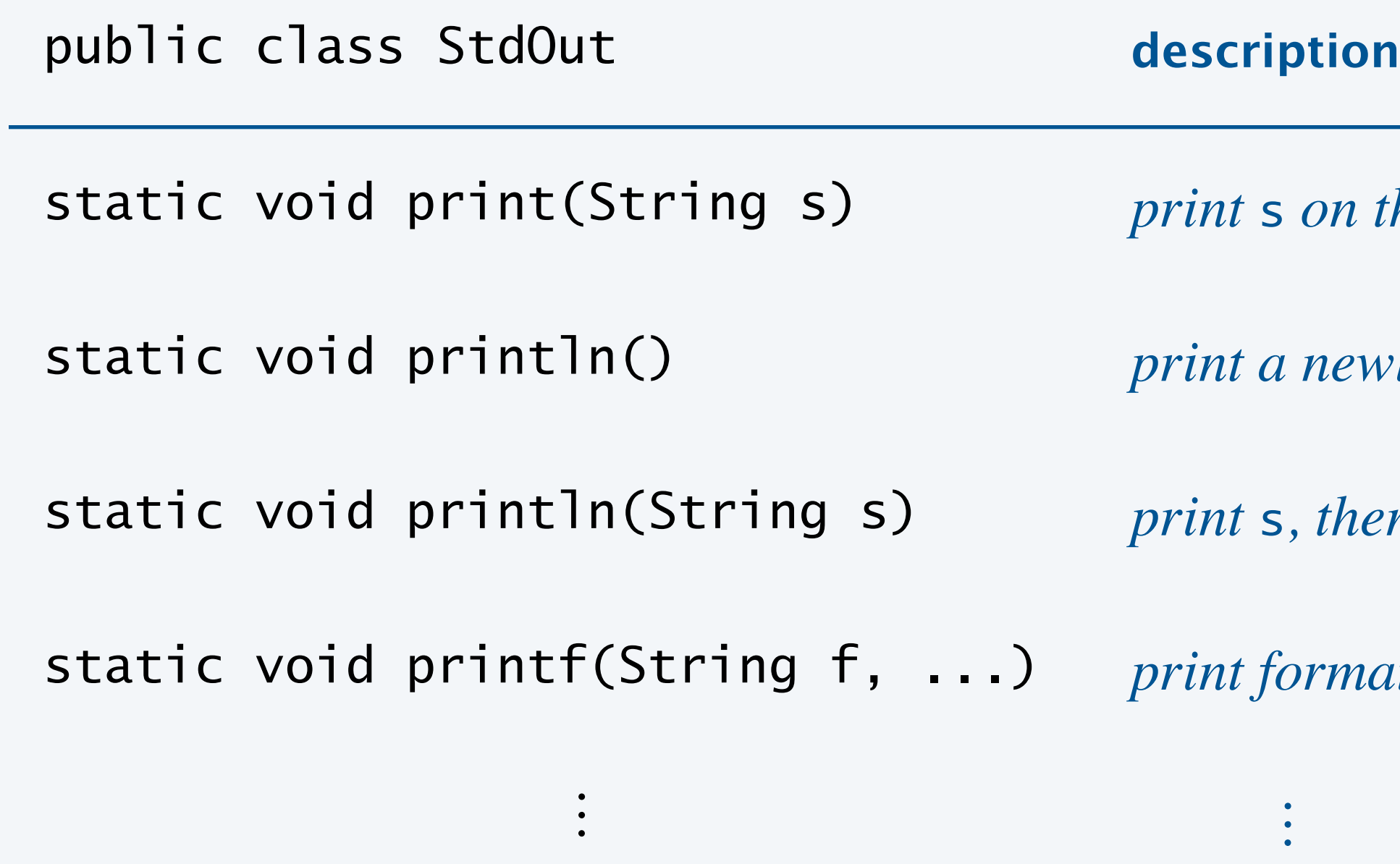

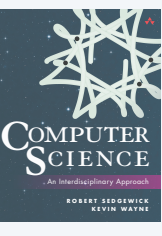

*available with* javac-introcs *and* java-introcs *commands*

on the output stream

newline on the output stream

sthen a newline on the stream

 $\delta$ *ermatted output* 

Interactive user input. User can provide input while the program is running.

```
public class AddTwoInts {
    public static void main(String[] args) {
       StdOut.print("Type the first integer: ");
      int a = StdIn.readInt();
       StdOut.print("Type the second integer: ");
      int b = StdIn.readInt();
      int sum = a + b;
       StdOut.println("Their sum is " + sum);
 }
}<br>}
```
Remark 1. By default, standard input stream comes from terminal. Remark 2. Input and output can be interleaved. Remark 3. Run-time exception if user enters incompatible input.

13

~/cos126/io> java-introcs AddTwoInts Type the first integer: 1 Type the second integer: 2 Their sum is 3

~/cos126/io> java-introcs AddTwoInts Type the first integer: 100 Type the second integer: 26 Their sum is 126

~/cos126/io> java-introcs AddTwoInts Type the first integer: 100 Type the second integer: twenty-sixjava.util.InputMismatchException: attempts to read an 'int' value from standard input, but the next token is "twenty-six"

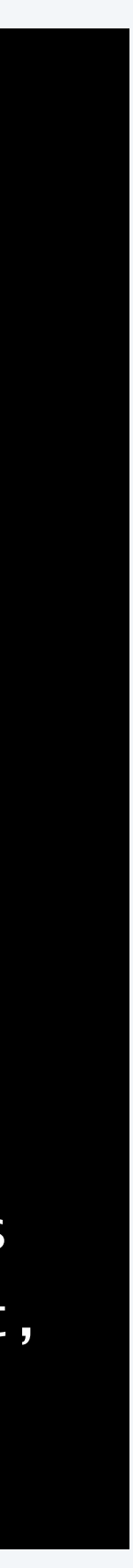

## Average the numbers on the standard input stream

Goal. Read a stream of numbers (from standard input) and print their average (to standard output).

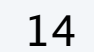

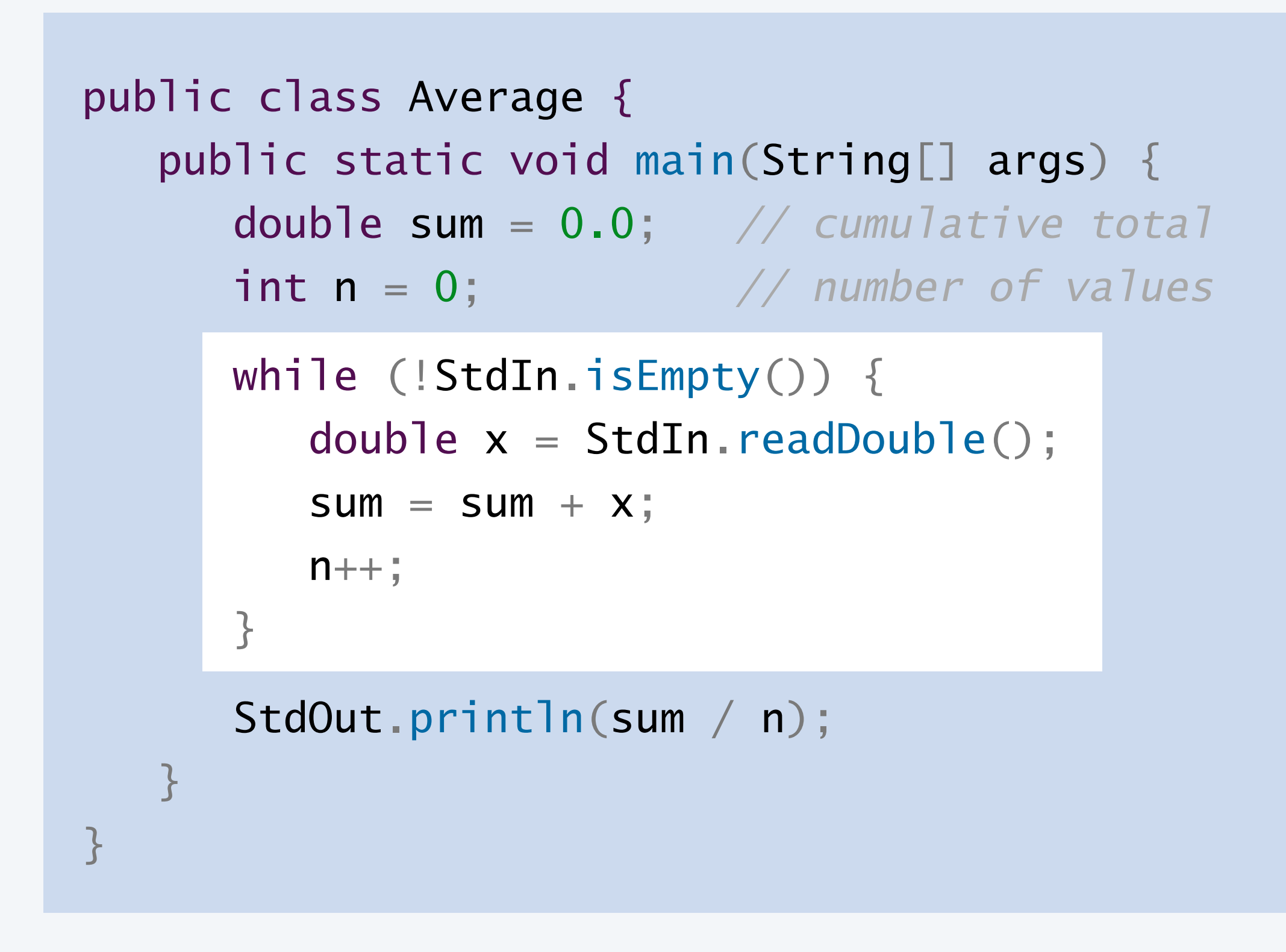

Remark. No limit on amount of input.  $\leftarrow$ 

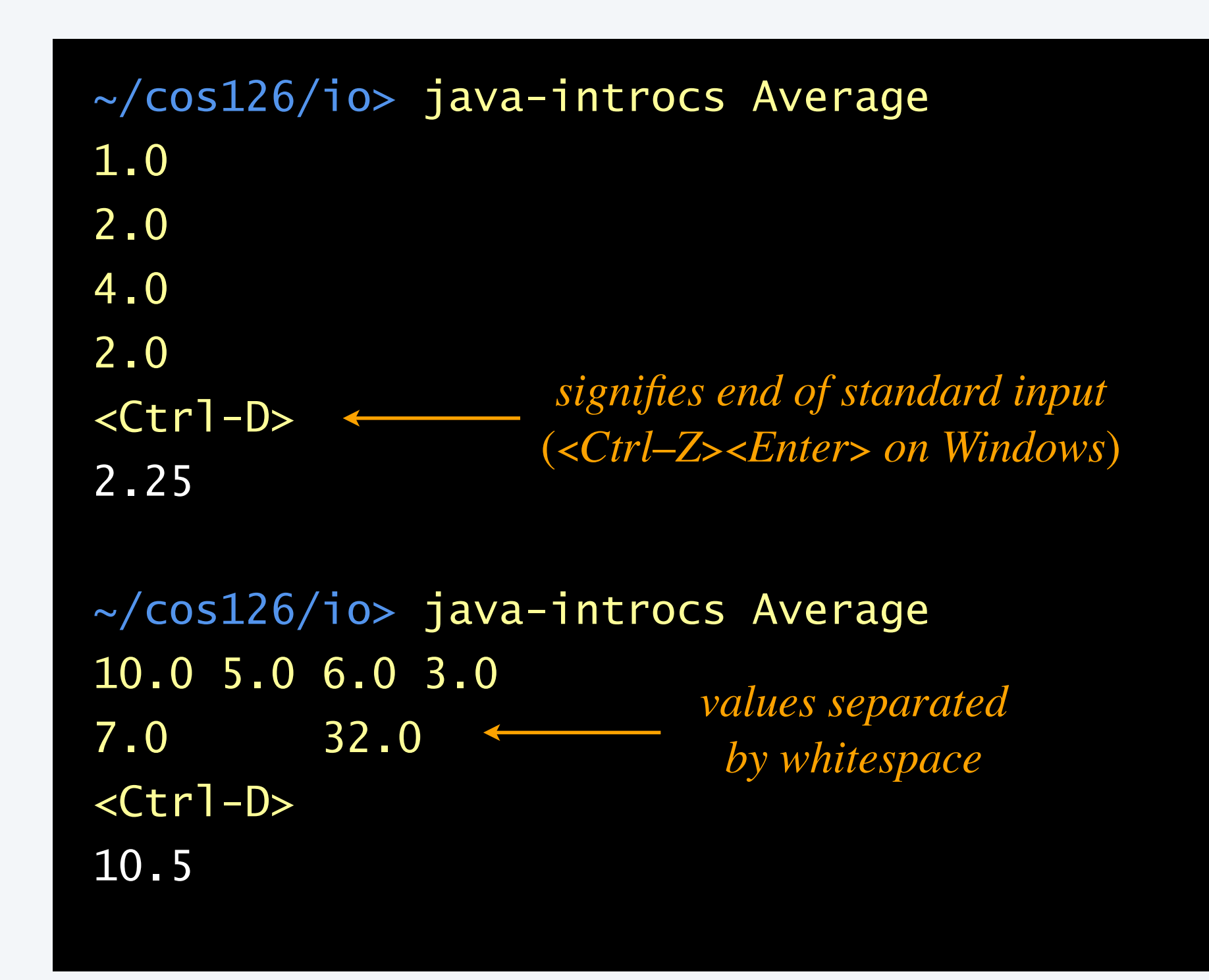

*"streaming algorithm"* (*avoids storing data*)

#### **What does the following program do with the given input?**

15

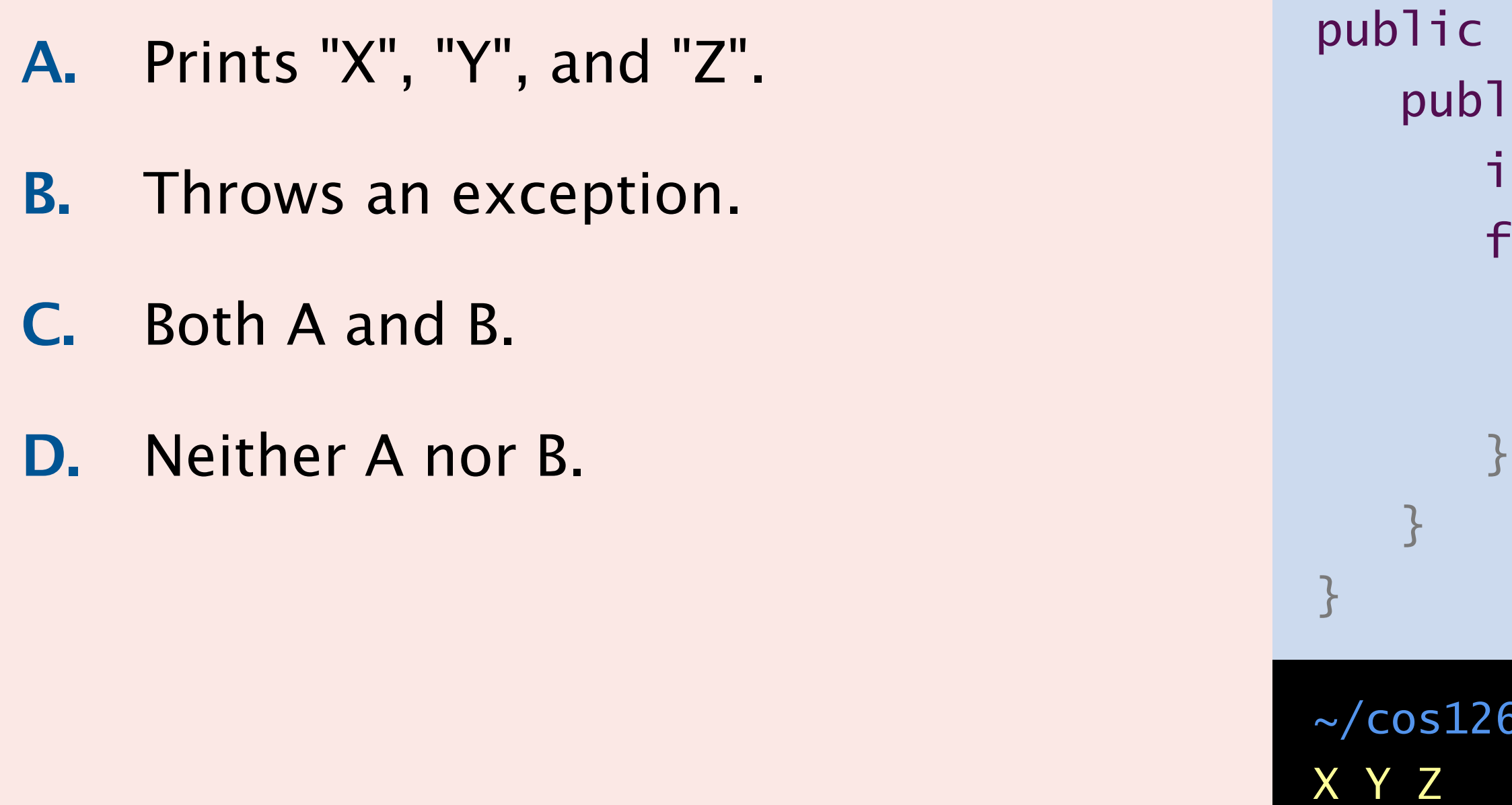

```
public class Mystery {
   public static void main(String[] args) {
     int n = args.length;for (int i = 0; i < n; i+1) {
         String s = StdIn.readString();
          StdOut.println(s);
```
~/cos126/io> java-introcs Mystery A B C D E

#### <Ctrl-D>

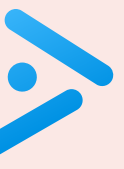

# 1.5 INPUT AND OUTPUT

- **‣** *standard input and output*
- **‣** *redirection and piping* 
	-

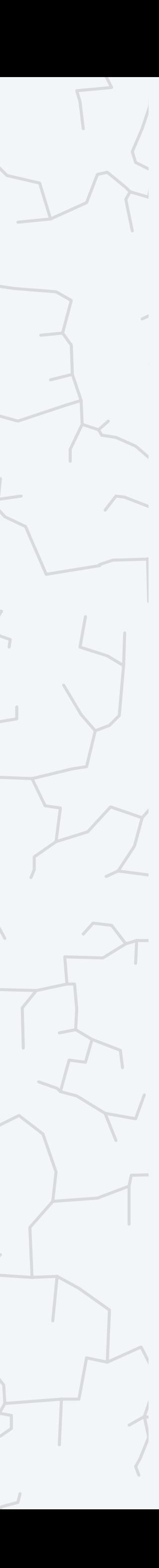

**‣** *standard drawing* 

### COMPUTER **S**cience

**‣** *animation*

**R O B E R T S E D G E W I C K K EV IN WAYN E**

Computer Science

An Interdisciplinary Approg

**<https://introcs.cs.princeton.edu>**

### Redirecting standard output

Terminal. By default, standard output is connected to the terminal.

Redirecting standard output. Send standard output to a file (instead of the terminal).

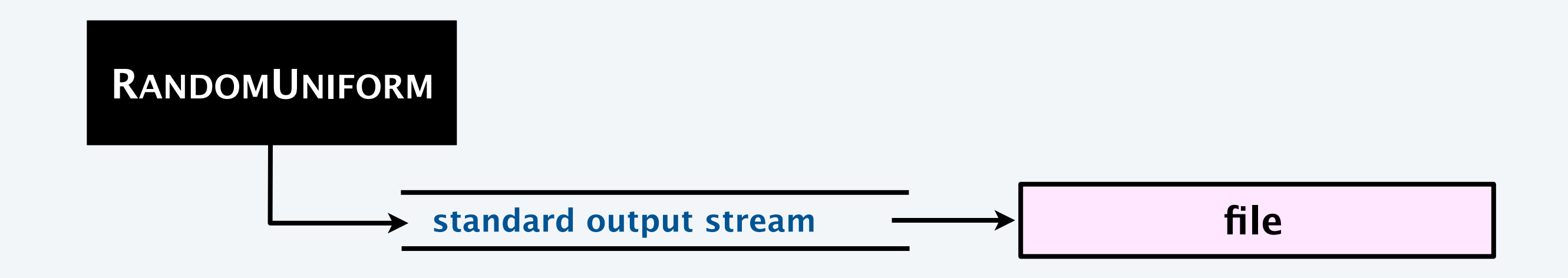

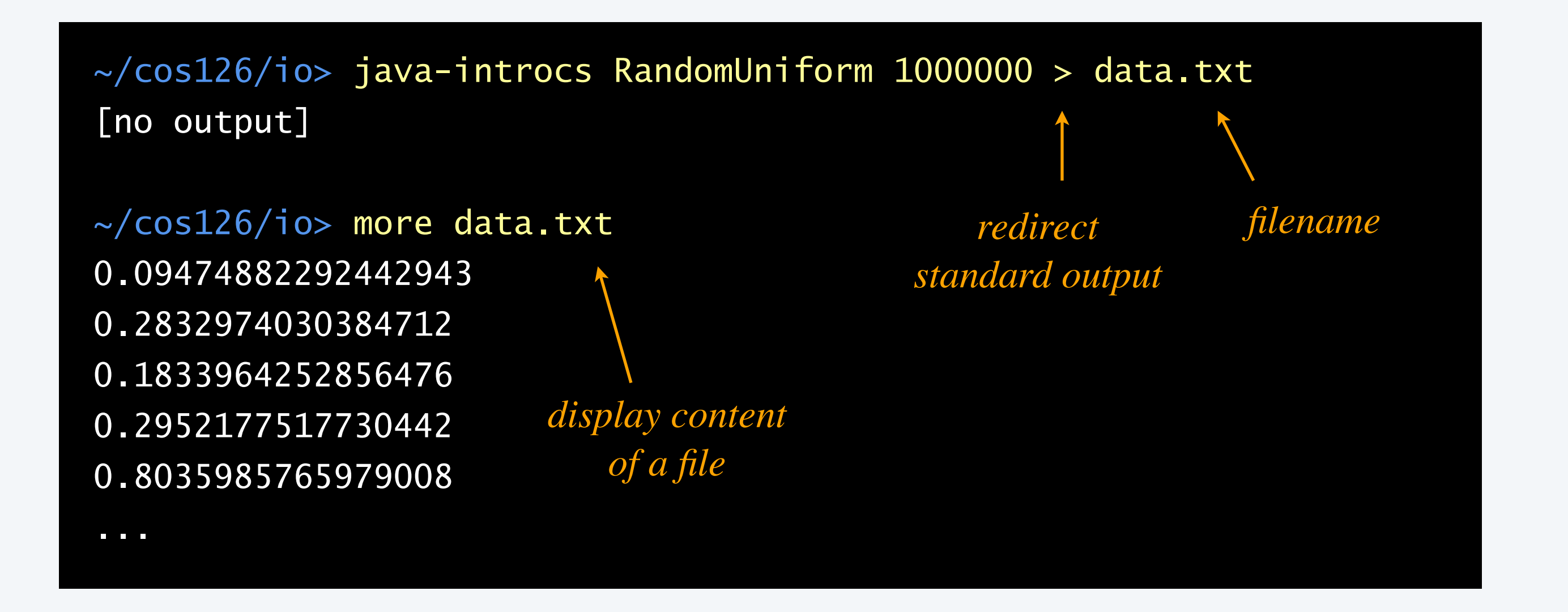

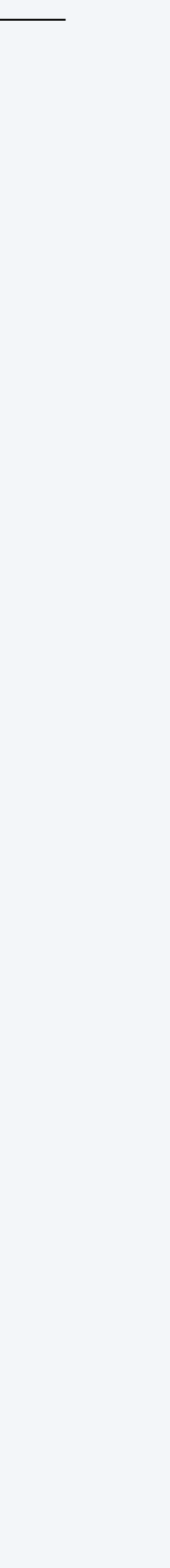

## Redirecting standard input

Terminal. By default, standard input is connected to the terminal.

Redirecting standard input. Read standard input from a file (instead of the terminal).

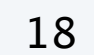

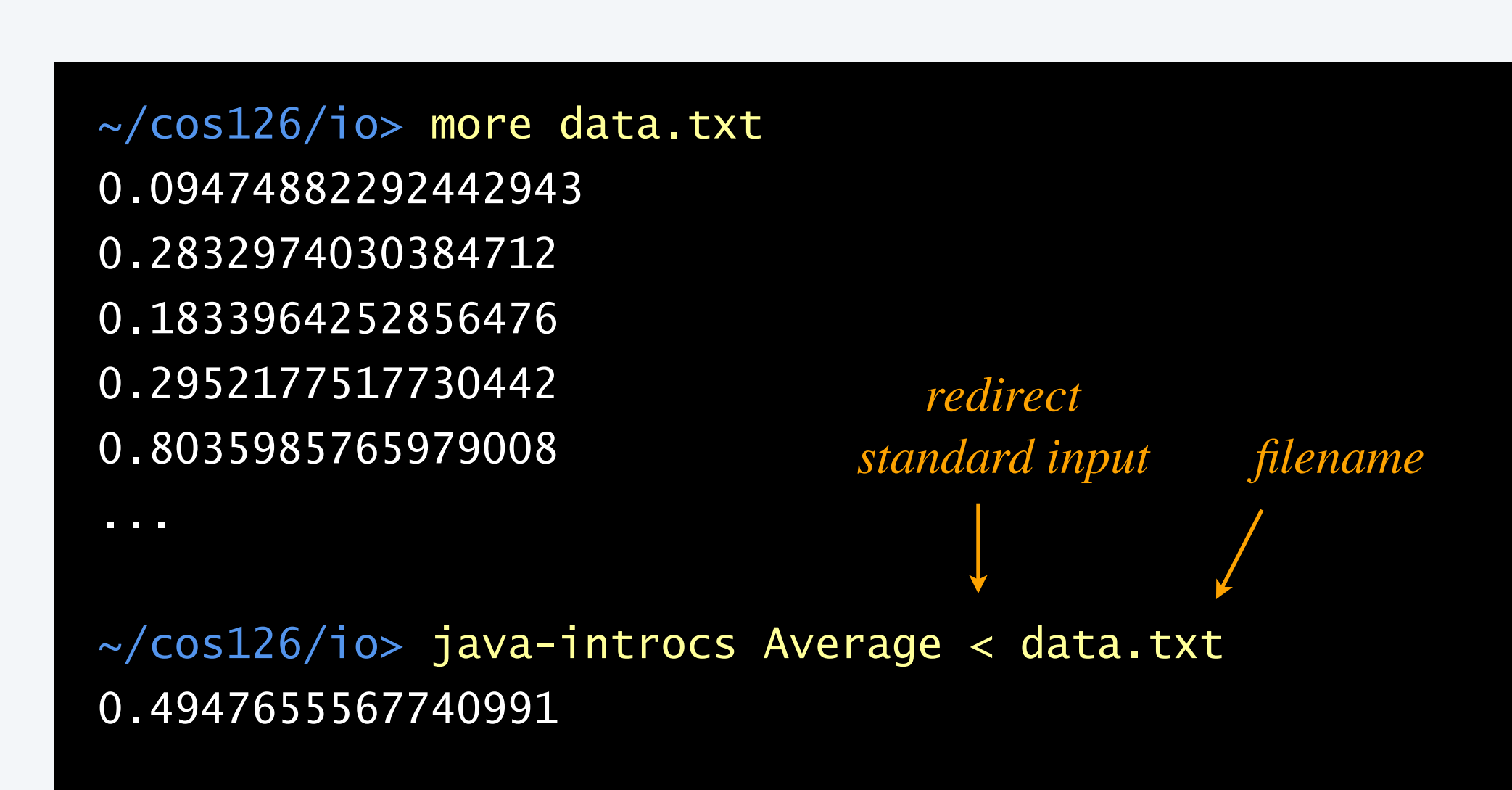

**file**

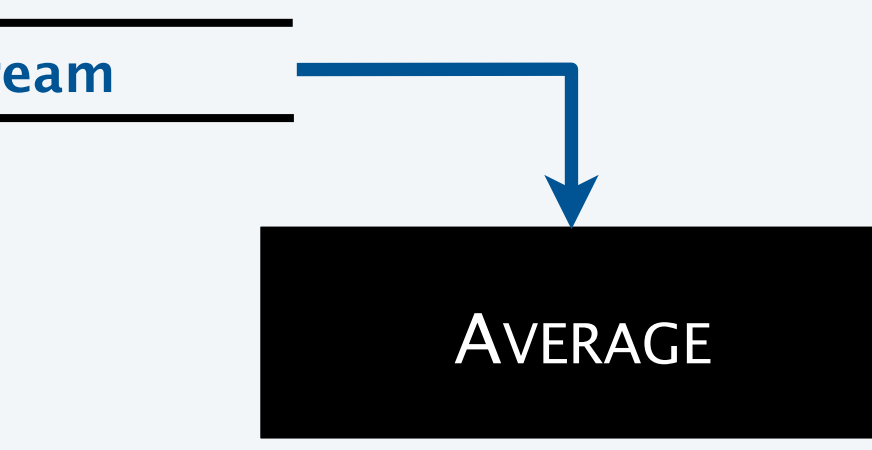

#### Piping. Connect standard output of one program to standard input of another program.

Remark. No limit within programs on amount of data to process.

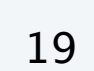

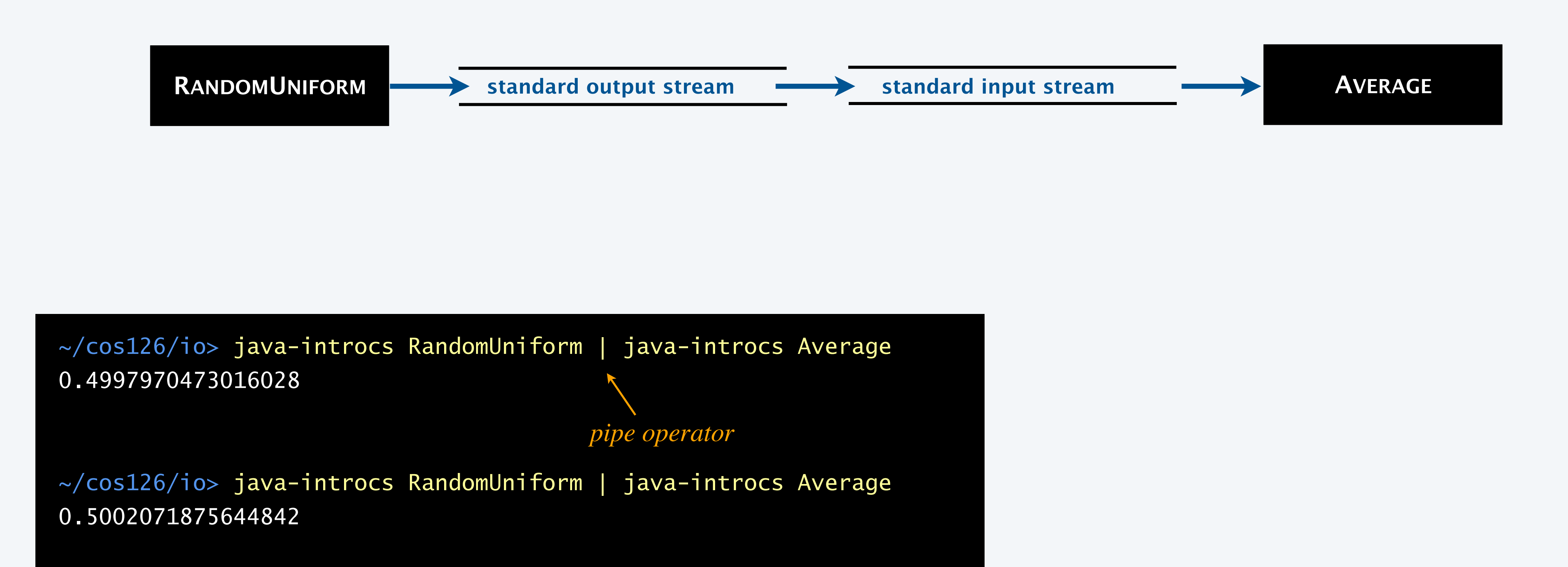

**The OS X command** say **reads text from standard input and synthesizes it as audible speech. Which of the following commands will speak "Hello, World" ?**

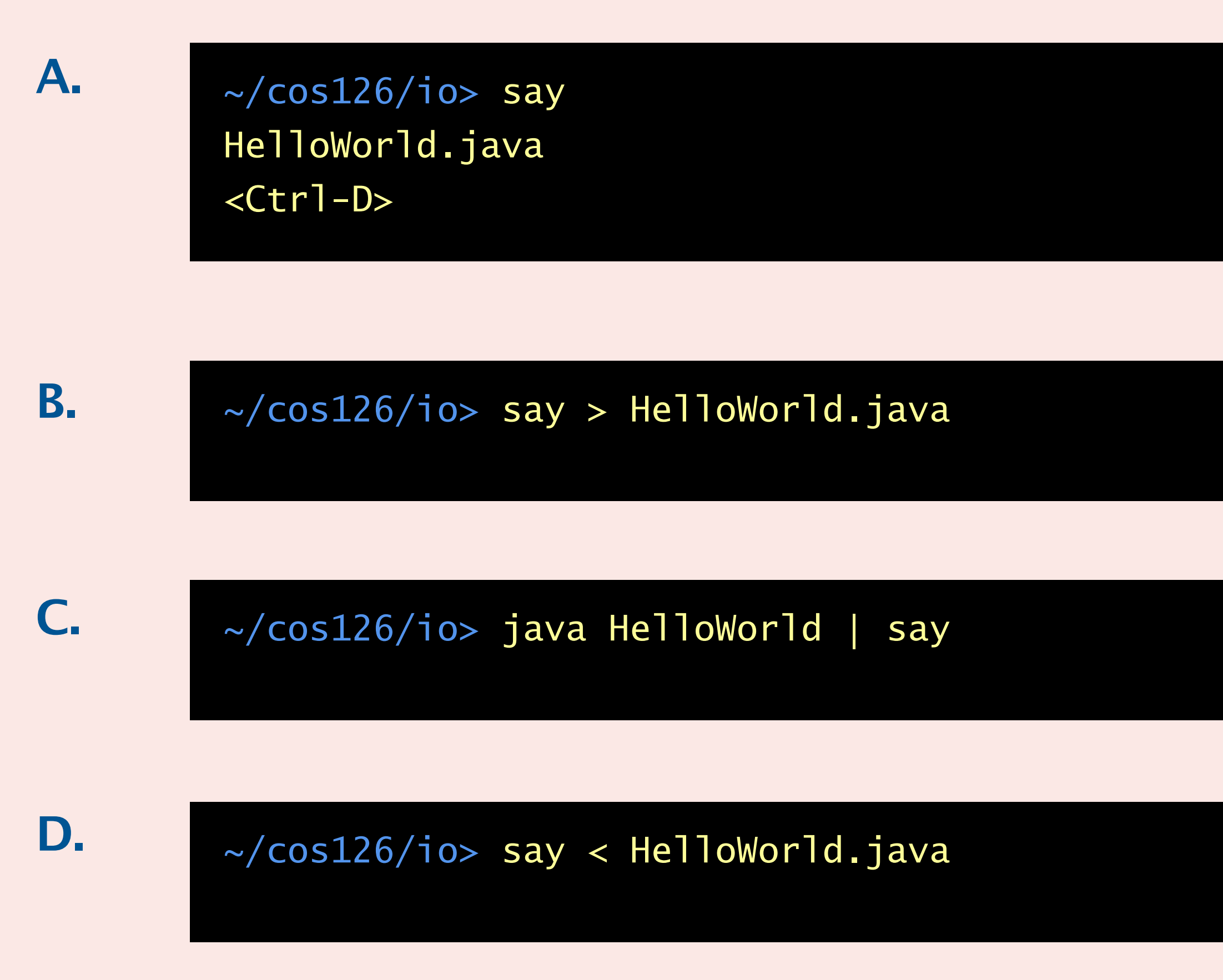

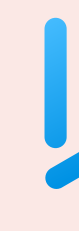

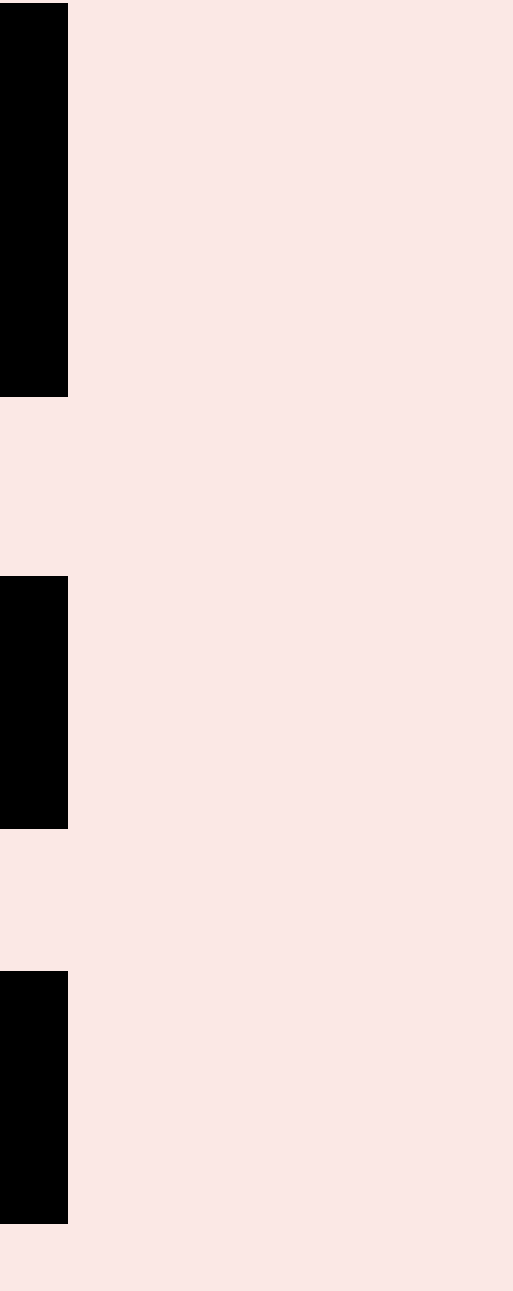

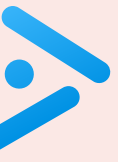

# 1.5 INPUT AND OUTPUT

- **‣** *standard input and output*
- **‣** *redirection and piping* 
	-

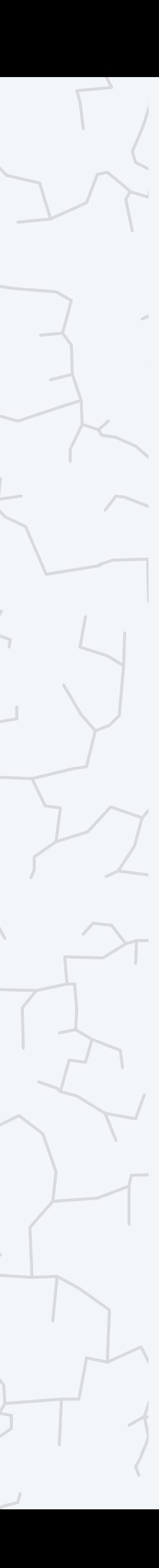

# **‣** *standard drawing*

### COMPUTER **S**cience

**‣** *animation*

**R O B E R T S E D G E W I C K K EV IN WAYN E**

Computer Science

An Interdisciplinary Approc

**<https://introcs.cs.princeton.edu>**

# Input–output abstractions (standard drawing)

Next step. Add the ability to create a drawing.

22

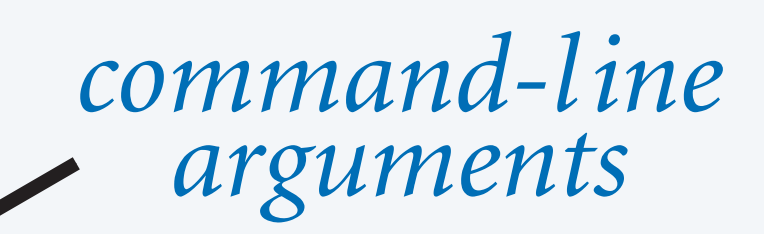

*standard output*

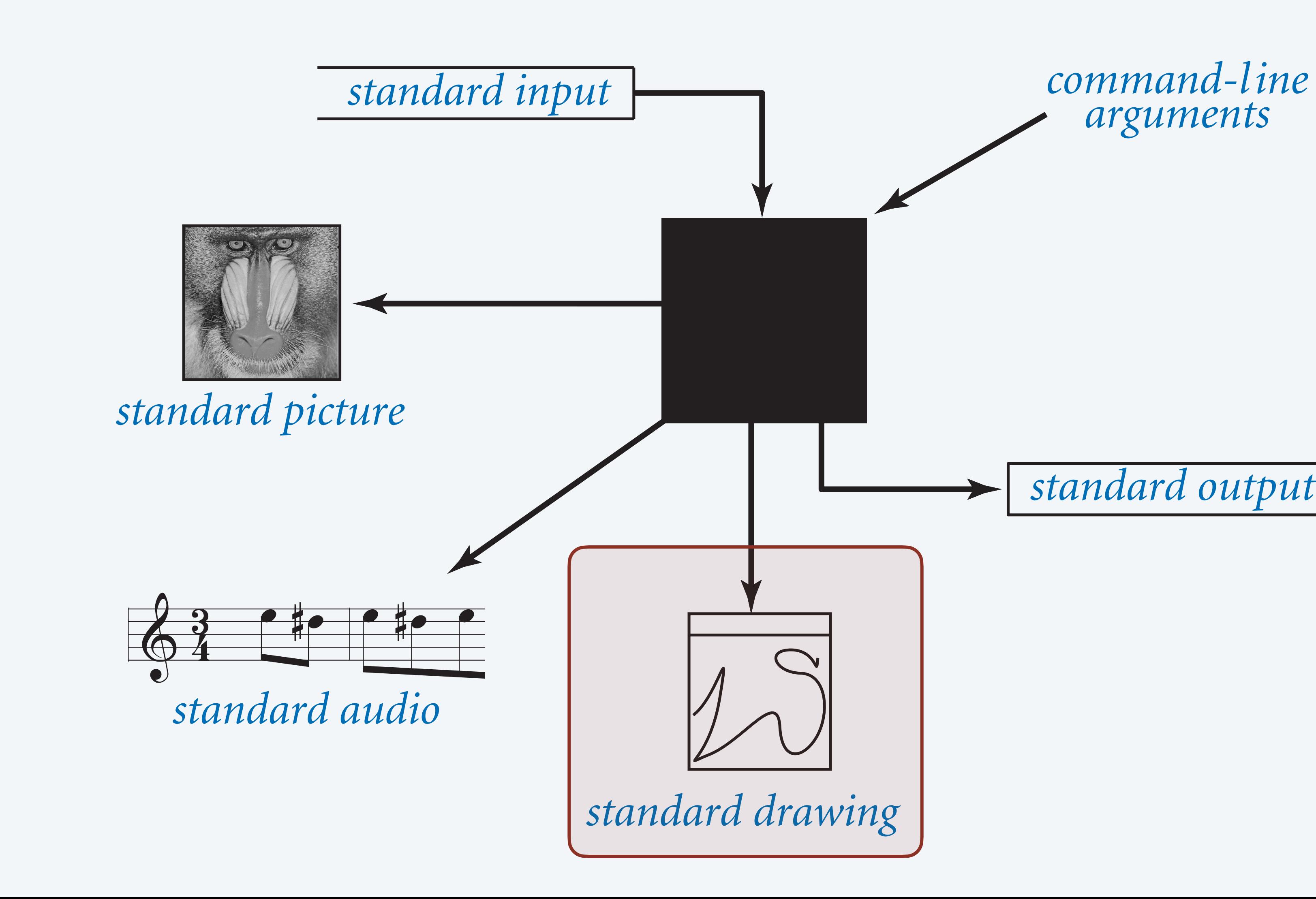

### Standard drawing library: drawing methods

static void line(double x0, double y0, double x1, double y1) *draw line segment between* (*x*0*, y*0) *and* (*x*1*, y*1) static void point (double x, double y) static void circle(double x, double y, double r) static void square(double x, double y, double r) static void polygon(double[] x, double[] y) static void text(double x, double y, String text) static void picture(double x, double y, String fi

*StdDraw*. Our library for drawing and animating geometric shapes in a graphical window.

public class StdDraw

23

![](_page_22_Picture_136.jpeg)

*available with* javac-introcs *and* java-introcs *commands*

![](_page_22_Picture_9.jpeg)

*to manipulate images, use* StdPicture *library*

# Standard drawing library: control methods

*StdDraw*. Our library for drawing and animating geometric shapes in a graphical window.

public class StdDraw

static void setCanvasSize(int width, int height) static void setXscale(double x0, double x1) static void setYscale(double y0, double y1) static void setPenRadius(double radius) static void setPenColor(Color color)

![](_page_23_Picture_7.jpeg)

![](_page_23_Picture_128.jpeg)

Goal. Draw filled diamond and two filled circles.

## Your first drawing

<u>}</u>

25

```
public class Heart {
     public static void main(String[] args) {
         StdDraw.setXscale(-1.5, +1.5);
         StdDraw.setYscale(-1.5, +1.5);
         StdDraw.setPenColor(StdDraw.PINK);
         // draw filled diamond
        double[] xs = \{ -1, 0, 1, 0 \};double[] ys = \{ 0, -1, 0, 1 \}; StdDraw.filledPolygon(xs, ys);
         // draw two filled circles
        double radius = Math.sqrt(2) / 2;
         StdDraw.filledCircle(+0.5, 0.5, radius);
         StdDraw.filledCircle(-0.5, 0.5, radius);
 }
```
![](_page_24_Figure_3.jpeg)

![](_page_24_Figure_4.jpeg)

**trace of drawing**

![](_page_24_Picture_6.jpeg)

Goal. Read points (from standard input) and plot.

![](_page_25_Figure_2.jpeg)

### Data visualization

![](_page_25_Picture_8.jpeg)

![](_page_25_Figure_3.jpeg)

*bounding box*

Goal. Read points (from standard input) and plot.

![](_page_26_Figure_3.jpeg)

...

![](_page_26_Picture_9.jpeg)

#### ~/cos126/io> java-introcs PlotPoints < StarryNight.txt

![](_page_26_Picture_5.jpeg)

### Data visualization

![](_page_26_Picture_10.jpeg)

![](_page_26_Figure_2.jpeg)

*bounding box*

![](_page_27_Figure_6.jpeg)

```
 StdDraw.setXscale(0, Math.PI);
 StdDraw.setYscale(-2.0, +2.0);
for (int i = 0; i < n; i++)StdDraw.line(x[i], y[i], x[i+1], y[i+1]);
```
![](_page_27_Figure_4.jpeg)

# Plotting a function

![](_page_27_Picture_7.jpeg)

```
public class PlotFunction {
   public static void main(String[] args) {
     int n = Integer.parseInt(args[0]);double[] x = new double[n+1];double[] y = new double[n+1];
     for (int i = 0; i <= n; i++) {
        x[i] = Math.PI * i / n;y[i] = Math.sin(4*x[i]) + Math.sin(20*x[i]); }
```
}

<u>}</u>

**Goal.** Plot  $y = sin(4x) + sin(20x)$  in the interval  $0 \le x \le \pi$ . Method. Take  $n + 1$  samples, evenly spaced in interval.

*how many samples is enough?*

![](_page_28_Figure_8.jpeg)

![](_page_28_Picture_9.jpeg)

# The chaos game

Chaos game. Draw an equilateral triangle; make one vertex the current point.

- ・Pick a vertex uniformly at random.
- ・Draw a point halfway between that vertex and the current point.
- ・Repeat.

### Q. What figure emerges?

![](_page_28_Picture_10.jpeg)

![](_page_28_Picture_108.jpeg)

#### ~/cos126/io> java-introcs ChaosGame 10000

![](_page_29_Picture_3.jpeg)

### The chaos game: implementation

![](_page_29_Picture_4.jpeg)

![](_page_29_Figure_1.jpeg)

# Sierpinski triangles in the wild

![](_page_30_Picture_1.jpeg)

![](_page_30_Picture_2.jpeg)

![](_page_30_Picture_3.jpeg)

![](_page_30_Picture_4.jpeg)

![](_page_30_Picture_5.jpeg)

![](_page_30_Picture_6.jpeg)

![](_page_30_Picture_7.jpeg)

### Input and output: quiz 3

#### **What is the result of executing the following code fragment?**

32

*// black circle (center)* StdDraw.setPenColor(StdDraw.BLACK); StdDraw.filledCircle(0.5, 0.5, 0.25);

*// small blue circle (upper left)* StdDraw.setPenColor(StdDraw.BLUE); StdDraw.filledCircle(0.3, 0.7, 0.125);

*// small red circle (upper right)* StdDraw.setPenColor(StdDraw.RED); StdDraw.filledCircle(0.7, 0.7, 0.125);

![](_page_31_Picture_5.jpeg)

![](_page_31_Picture_6.jpeg)

![](_page_31_Picture_8.jpeg)

![](_page_31_Picture_9.jpeg)

# 1.5 INPUT AND OUTPUT

- **‣** *standard input and output*
- **‣** *redirection and piping* 
	-

![](_page_32_Picture_11.jpeg)

**‣** *standard drawing* 

## **COMPUTER S**cience

## **‣** *animation*

**R O B E R T S E D G E W I C K K EV IN WAYN E**

Computer Science

An Interdisciplinary Approc

**<https://introcs.cs.princeton.edu>**

![](_page_33_Picture_1.jpeg)

#### To create an animation, repeat the following:

- ・Clear the drawing window.
- ・Draw next animation frame.
- ・Pause for a short period of time.

Bottom line. Animation loop produces the illusion of motion.

![](_page_33_Picture_10.jpeg)

![](_page_33_Picture_11.jpeg)

![](_page_33_Picture_12.jpeg)

![](_page_33_Picture_6.jpeg)

**12 animation frames**

#### Goal. Read animation frames from command line and display in an animation loop.  $\longleftarrow$  "cel" animation

![](_page_34_Picture_6.jpeg)

![](_page_34_Picture_7.jpeg)

35

![](_page_34_Figure_2.jpeg)

 $\sim$ /cos126/io> ls tiger\*.png tiger00.png tiger03.png tiger06.png tiger09.png tiger01.png tiger04.png tiger07.png tiger10.png tiger02.png tiger05.png tiger08.png tiger11.png

![](_page_34_Picture_8.jpeg)

*loop*

# Standard drawing library: animation methods

*StdDraw*. Our library for drawing and animating geometric shapes in a graphical window.

Double buffering. Defer drawing shapes on screen until next call to StdDraw.show().

- ・Smoother animation.
- ・Faster (when drawing many shapes).

36

![](_page_35_Picture_7.jpeg)

static void enableDoubleBuffering() *enable double buffering*

uble buffering

*ackground to* color

Irawing in a window

![](_page_35_Picture_108.jpeg)

static void pause(int t) *pause for* t *milliseconds*

*drawing to screen is slow*; *typical screen refresh rate =* 60 Hz Moving ball. [with constant velocity]

- Ball has position  $(r_x, r_y)$  and velocity  $(v_x, v_y)$ .
- To move ball, update position to  $(r_x + v_x, r_y + v_y)$ .

To animate a moving ball, repeat the following:

- ・Clear the drawing window.
- Move the ball.
- *next animation frame*
- ・Draw the ball.
- ・Pause for a short period of time.

![](_page_36_Figure_10.jpeg)

![](_page_37_Picture_2.jpeg)

# Moving ball

![](_page_37_Picture_3.jpeg)

```
public class MovingBall { 
    public static void main(String[] args) {
      double rx = 0.0, ry = 0.0;
      double vx = 0.001, vy = 0.002;
      double radius = 0.10;
       StdDraw.setXscale(-1.0, +1.0); 
       StdDraw.setYscale(-1.0, +1.0); 
       StdDraw.enableDoubleBuffering(); 
      while (true) { 
r x = r x + v x;ry = ry + vy; StdDraw.clear(StdDraw.WHITE); 
          StdDraw.filledCircle(rx, ry, radius); 
         StdDraw.show();
          StdDraw.pause(20); 
1999
 } 
<u>}</u>
                               move the ball
```
# Bouncing ball

To "bounce" the ball off the walls:

• If the ball hits a vertical wall, set  $v_x$  to  $-v_x$ .

Physics. We're ignoring gravity, spin, friction, inelasticity, air resistance, …

![](_page_38_Picture_7.jpeg)

![](_page_38_Picture_8.jpeg)

![](_page_38_Figure_3.jpeg)

• If the ball hits a horizontal wall, set  $v_y$  to  $-v_y$ .

![](_page_38_Figure_5.jpeg)

#### ~/cos126/io> java-introcs BouncingBall

![](_page_39_Picture_3.jpeg)

![](_page_39_Picture_4.jpeg)

# Bouncing ball

![](_page_39_Picture_5.jpeg)

```
public class BouncingBall {
    public static void main(String[] args) {
      double rx = 0.480, ry = 0.860;
      double vx = 0.015, vy = 0.023;
      double radius = 0.1;
       StdDraw.setXscale(-1.0, +1.0);
       StdDraw.setYscale(-1.0, +1.0); 
       StdDraw.enableDoubleBuffering(); 
       while (true) {
         \Gamma X = \Gamma X + \nu X;
         ry = ry + vy;if (Math.abs(rx) + radius >= 1.0) vx = -vx;
         if (Math.abs(ry) + radius >= 1.0) vy = -vy;
          StdDraw.clear(StdDraw.WHITE); 
          StdDraw.filledCircle(rx, ry, radius);
         StdDraw.show();
          StdDraw.pause(20);
}
 }
<u>}</u>
                                               bounce
                                              off walls
```
## Standard audio library

*StdAudio*. Our library for processing digital audio.

41

public class StdAudio **description**

play the audio file (*do not execute subsequent code until done playing*)

play the audio file in a background thread (*execute subsequent code while playing*)

read the samples from an audio file

![](_page_40_Picture_110.jpeg)

![](_page_40_Picture_12.jpeg)

*available with* javac-introcs *and* java-introcs *commands*

44100 (*CD quality audio*)

play the sample

play the samples

![](_page_41_Picture_9.jpeg)

![](_page_41_Figure_1.jpeg)

![](_page_41_Figure_2.jpeg)

#### ~/cos126/io> java-introcs DeluxeBouncingBall

![](_page_41_Picture_6.jpeg)

![](_page_41_Figure_7.jpeg)

![](_page_41_Picture_8.jpeg)

```
StdDraw.clear(StdDraw.BOOK_LIGHT_BLUE);
while (true) {
   rx = rx + vx;ry = ry + vy;if (Math.abs(rx) + radius > 1.0) vx = -vx;if (Math.abs(ry) + radius > 1.0) vy = -vy;StdDraw.clear(StdDraw.BOOK_LIGHT_BLUE);
    StdDraw.picture(rx, ry, "ball.png", 2*radius, 2*radius);
   StdDraw.show();
   StdDraw.pause(20);
}
```
![](_page_42_Picture_8.jpeg)

![](_page_42_Picture_9.jpeg)

#### **What happens if we clear the screen outside the animation loop (instead of inside it)?**

- **A.** White only.
- **B.** Black only.
- **C.** See a trace of the ball's entire path.
- **D.** Compile-time error.

![](_page_42_Picture_6.jpeg)

# Bouncing ball extensions

![](_page_43_Picture_1.jpeg)

![](_page_43_Picture_7.jpeg)

**multiple balls elastic collisions gravity**

![](_page_43_Picture_4.jpeg)

![](_page_43_Figure_6.jpeg)

### Input–output abstractions

![](_page_44_Figure_2.jpeg)

### **Credits**

#### **media**

**Computer Monitor** 

**DEC VT100 Terminal** 

*Mandrill* USC

**Starry Night Stipple** 

*Sierpinski Coca Cola* 

**The Legend of Sierpinski** 

*Sierpinski Pennies* 

**Sierpinski Candy Corn** 

**Sierpinski Pyramid** 

 $Sierpinski$  Cookie

Lecture Slides © Copyright 2024 Robert Sedgewick and Kevin Wayne

![](_page_45_Picture_98.jpeg)

### **Credits**

#### **media**

**Dancing Characters** 

**Tiger Animation Frames** 

**Beach Ball** 

**Sound Effects** 

*Pool Balls* 

![](_page_46_Picture_63.jpeg)

Lecture Slides © Copyright 2024 Robert Sedgewick and Kevin Wayne